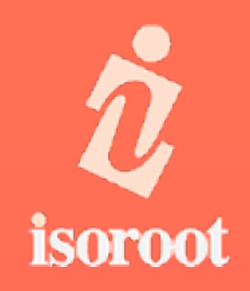

# **スマートフォン内線化ソリューション "SmartFMC"のご紹介**

1.18版 株式会社アイソルート

#### スマートフォン内線化ソリューション "SmartFMC"のご紹介

## *i* isoroot

- **アジェンダ**
- l 会社概要
- l SmartFMC概要
	- コンセプト
	- できること
- SmartFMCの機能
	- ダイヤル発信
	- 電話帳から発信
	- 発信履歴、お気に入り
	- コマンド、発信オプション
	- 一括設定
	- 対応機種、ご提供時期
	- ご提供形式

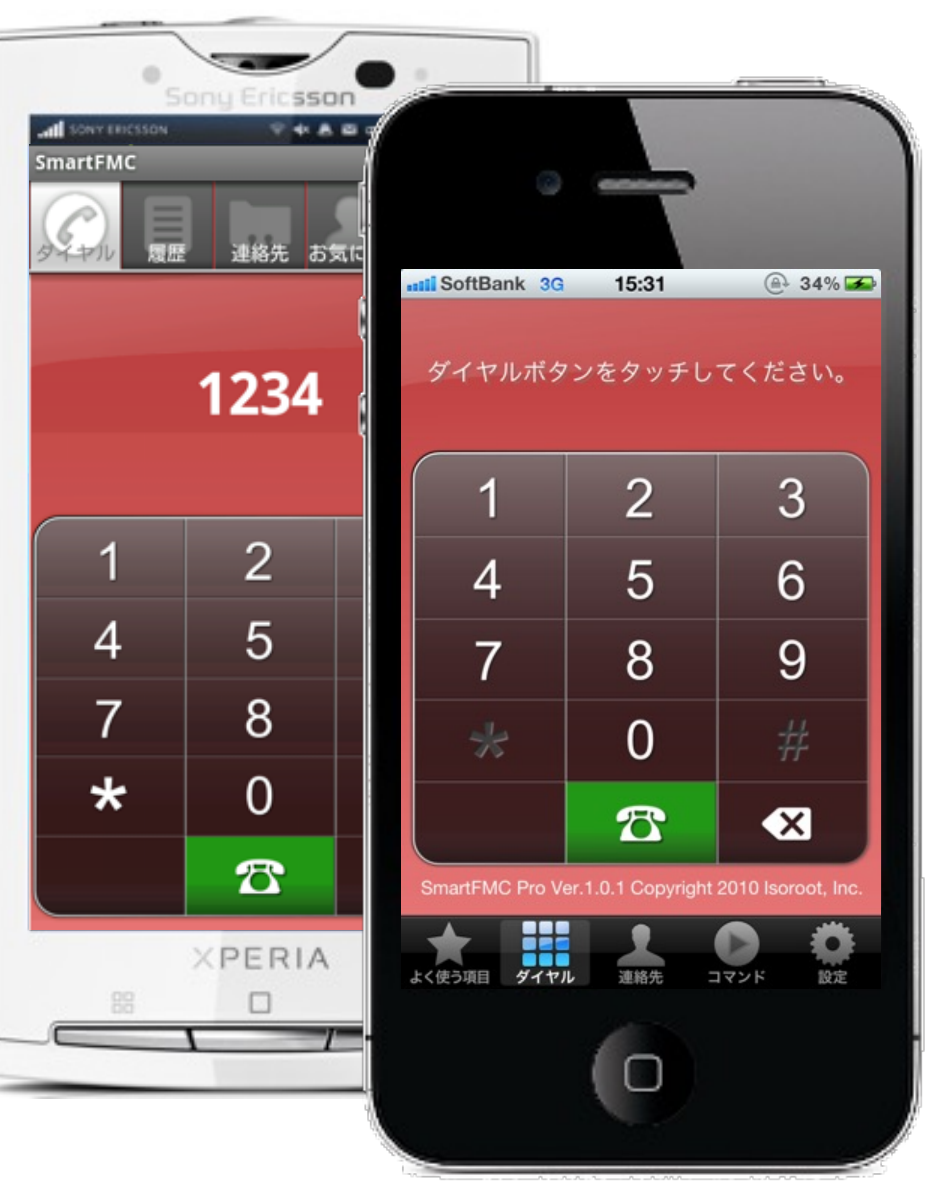

### スマートフォン内線化ソリューション"SmartFMC"のご紹介

## **SmartFMC 概要**

*i* isoroof

*i* isoroot

# **コンセプト**

## ● "SmartFMC"とは

- "SmartFMC"は、スマートフォンを"**内線電話**"としてご利用頂け るアプリケーションです。
- NECインフロンティア製 PBX "UNIVERGE Aspire X/UX"、また は"UNIVERGE SV8300"と連携し、FMC環境を実現します。

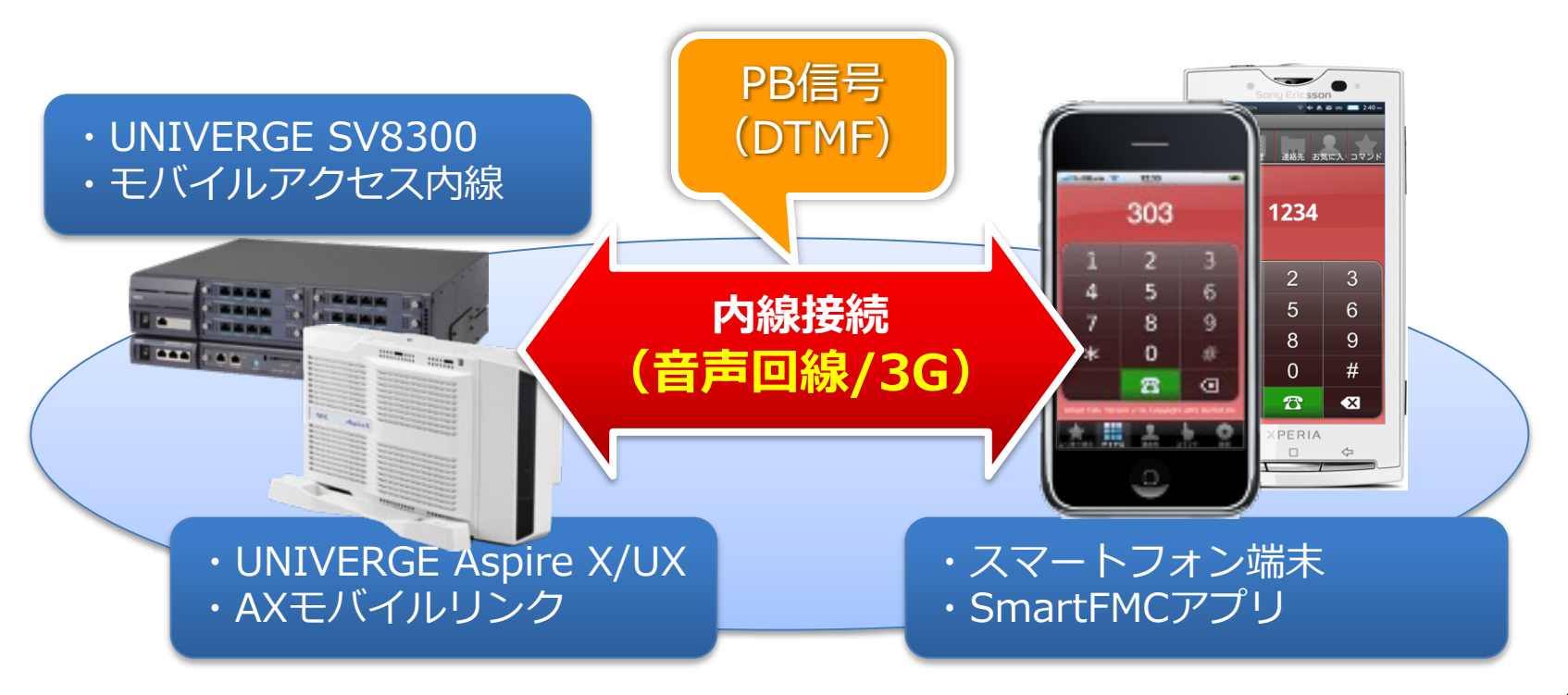

**できること**

#### ① 内線、外線(事務所経由)をワンタッチで発信(Lite/Pro)

●AXモバイルリンクの接続を利用者に意識させません。内線番号のみで電話をかけることができま す。もちろん、事務所経由の外線発信もワンタッチです。

② スマートフォン内蔵の電話帳を利用して内線発信 (Lite/Pro)

●携帯電話(スマートフォン)の電話帳へ登録した相手へ、ワンタッチで事務所から電話をかける ことができます。

3 PBXの持つ各種機能をワンタッチで利用可能 (Pro版のみ)

- •パーク保留ピックアップ
- •内線グループピックアップ
- •外線捕捉
- •通話割り込み

 $\bullet$ etc $\cdots$ 

*i* isoroo

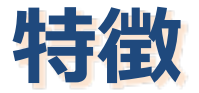

### ①内線電話をスマートフォンで置き換えます。

- よくあるFMCソリューションのように、携帯電話 で**"内線もかけられる"**だけではありません。
- 内線電話に求められる各種機能をスマートフォン アプリから利⽤可能とすることで、携帯電話で**"内 線端末を置き換える"**ことも可能としました。

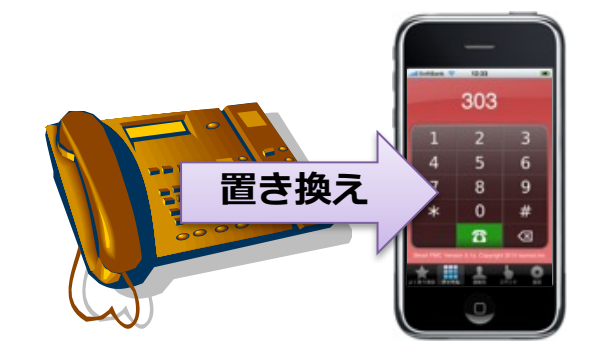

### ②日本全国、どこでも内線がすぐに利用できます。

「AspireX/UX & AXモバイルリンク」、及び 「UNIVERGE SV8300 & モバイルアクセス内 線」の機能を使用し、 3G音声回線を経由した内線 化を行うため、3G音声回線の電波が届くならば、 日本全国どこでも内線がご利用頂けます。

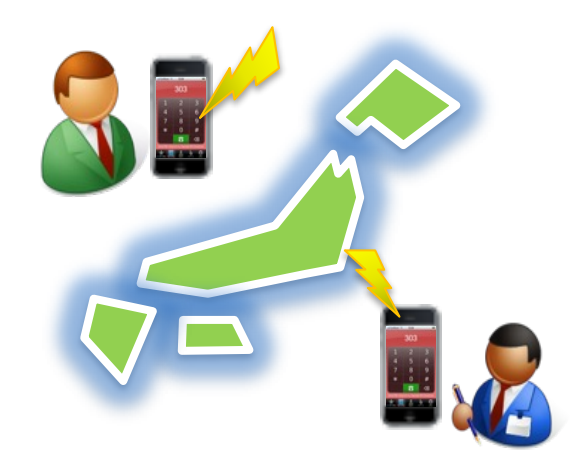

*i* isoroo

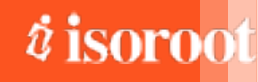

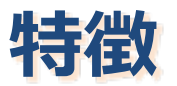

### 3ネットワーク構成変更、サーバー導入等は不要です。

- PBXが電話回線に接続されていればOKです。無線LANやファイヤーウォールな ど、ネットワーク整備の追加投資は不要です。新たにサーバーの導入等も必要あり ません。
- PBX(主装置)と、その追加機能のみで利⽤可能です。
	- UNIVERGE Aspire X/UX + AXモバイルリンク
	- UNIVERGE SV8300 + モバイルアクセス内線

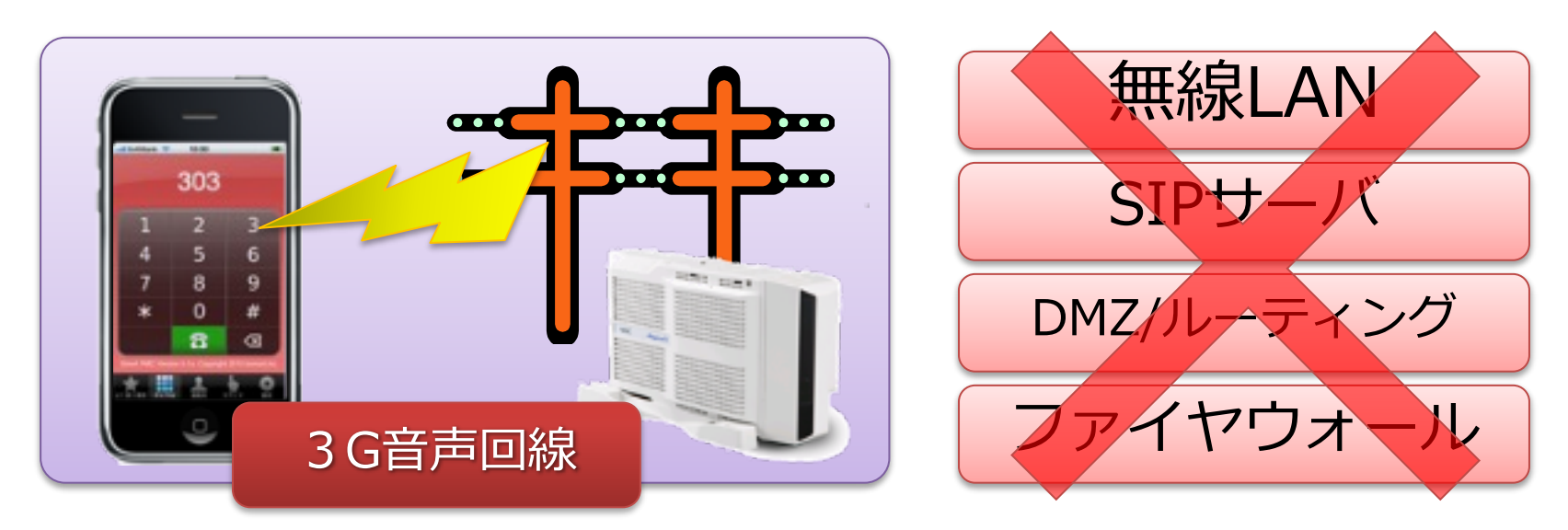

# スマートフォン内線化ソリューション"SmartFMC"のご紹介

# **SmartFMCの機能**

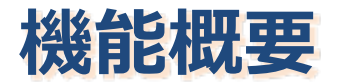

## ● "SmartFMC"は、スマートフォンの"内線化"を 実現します。

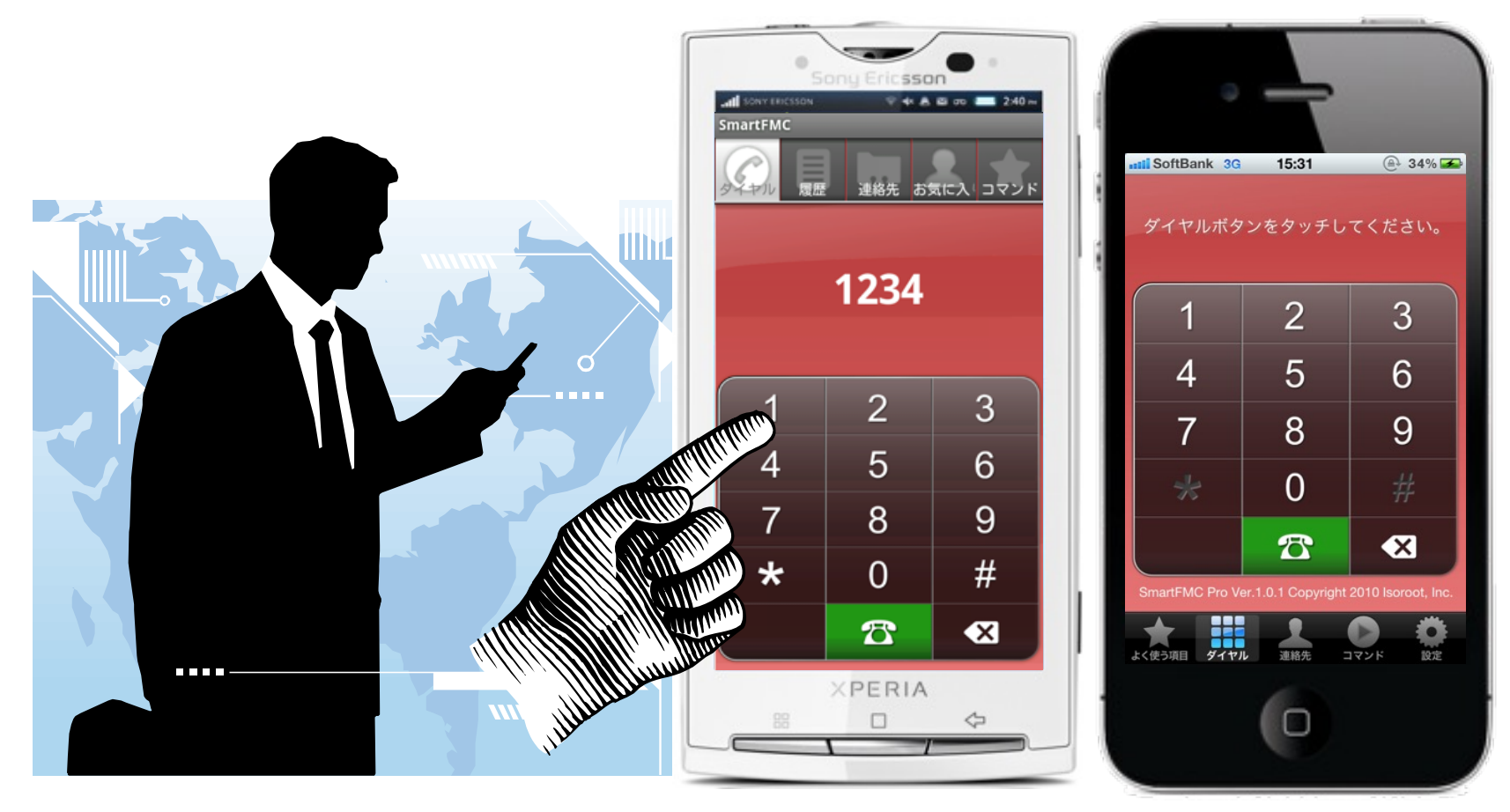

*i* isoroot

### **機能︓ダイヤル発信**

- 相手の番号(内線、外線)をダイヤルするだけで、事務所 (PBX)経由の発信が可能です。
	- 内線モード発信: PBXに接続し、そこから内線および外線へ発信します。
	- 携帯モード発信: 携帯電話から直接相手へ発信します。(外線のみ)

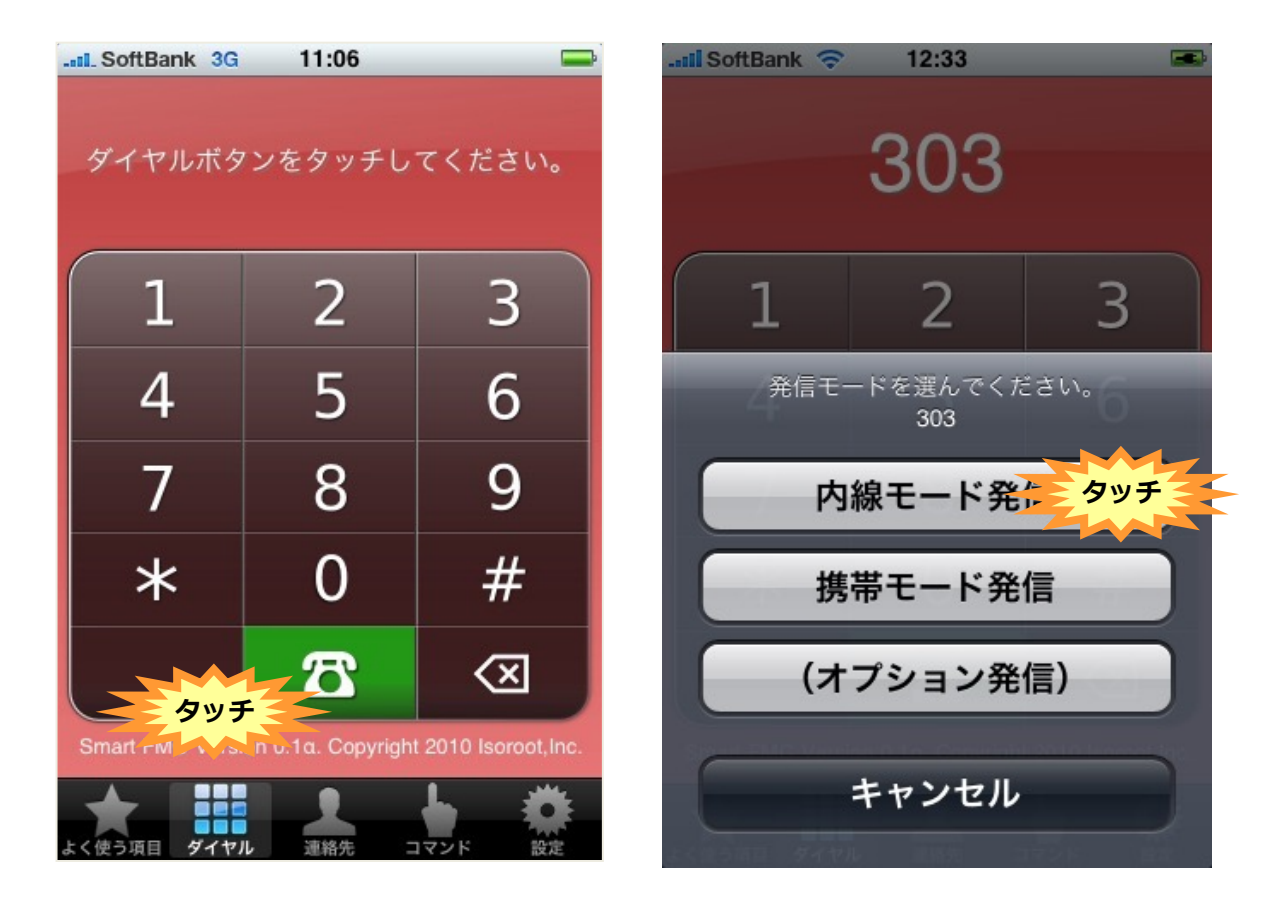

# **機能:電話帳から発信**

● いつも使っている携帯電話内の電話帳を使って、事務所経由の電話発信。 ● 携帯内蔵標準の電話帳を拡張し、会社名の一覧表示、顔写真の表示に対応。

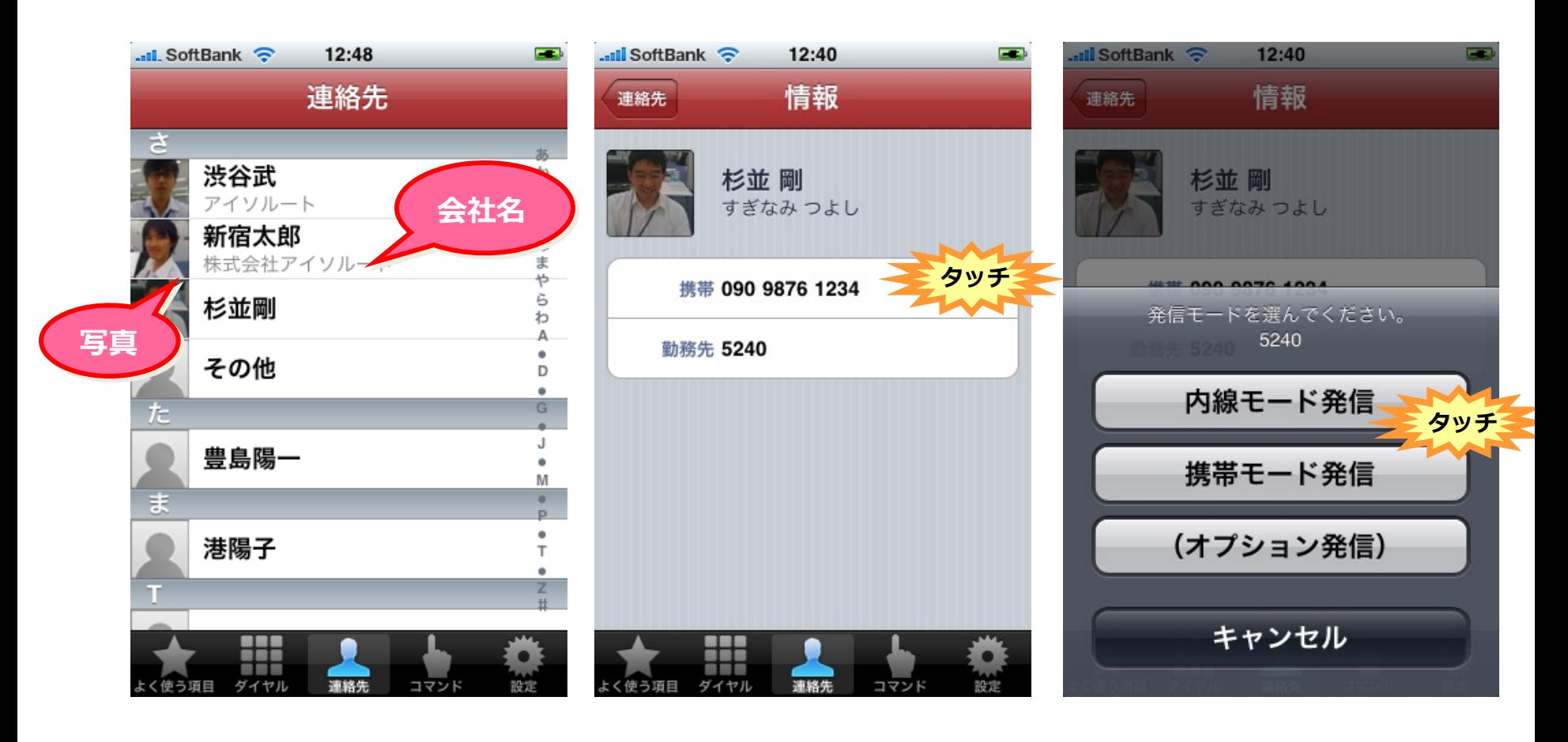

## **機能:発信履歴、お気に入り**

- よくかける相手の番号を置き入りに登録しておくことができます。
- かけた相手が発信履歴にそれぞれ"名前"で表示されます。

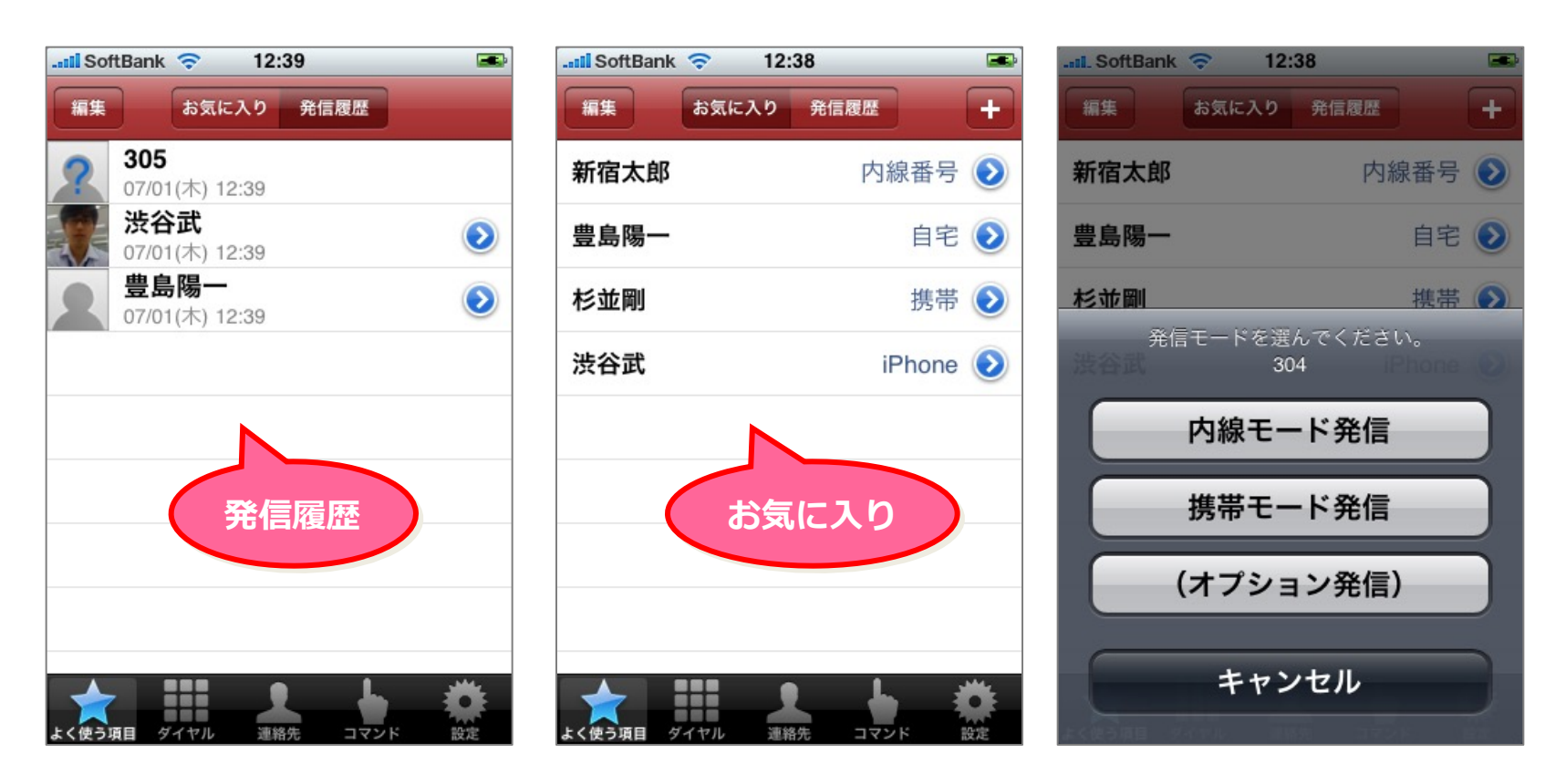

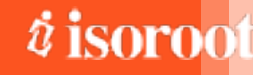

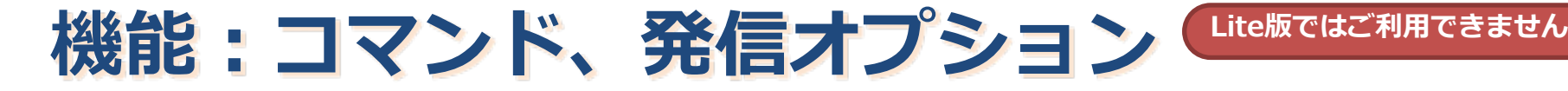

● 従来「多機能ボタン」で利用していたPBXの豊富な機能 を、ワンタッチで呼び出すことができます。

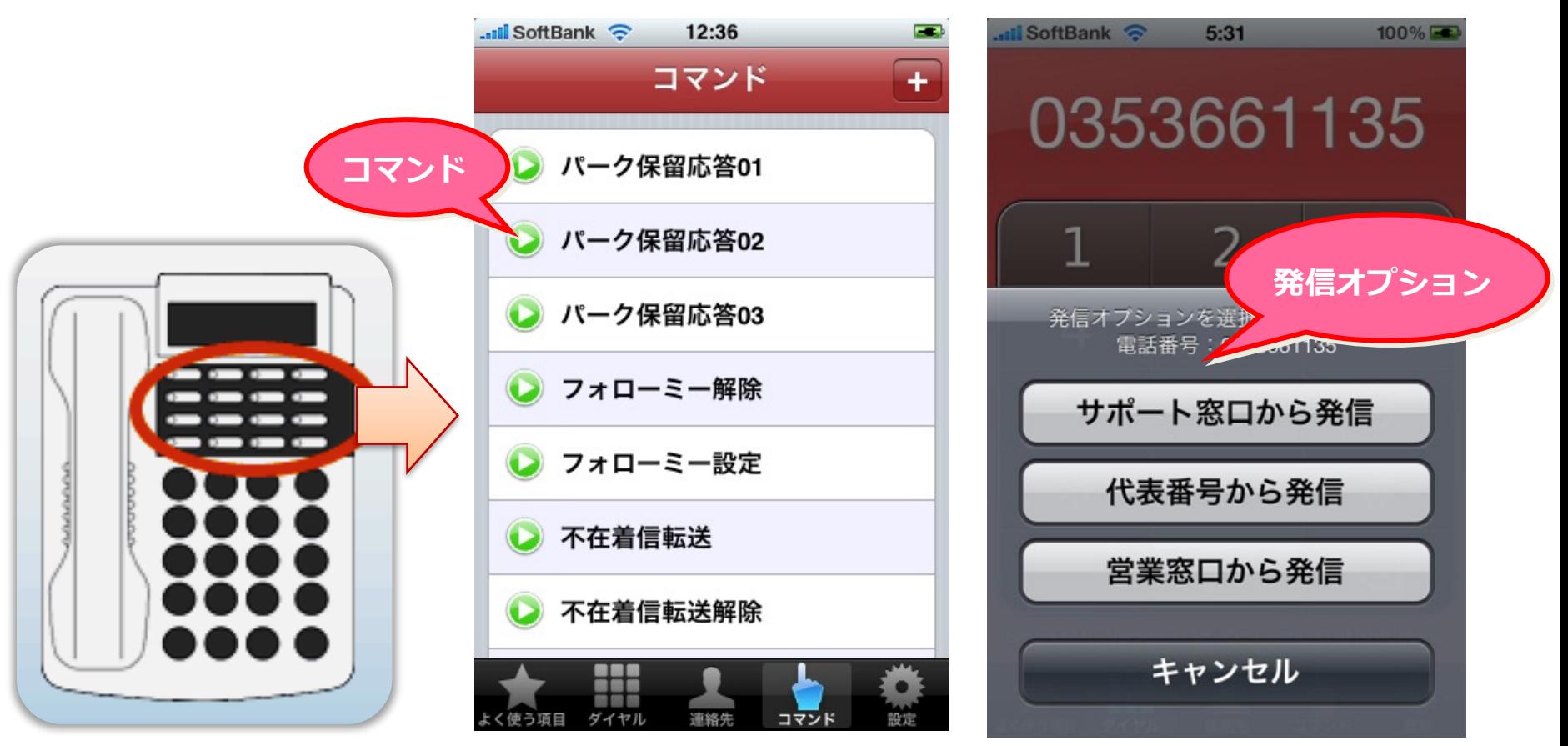

#### スマートフォン内線化ソリューション "SmartFMC"のご紹介

### *i* isoroot

#### **機能︓コマンド、発信オプション Lite版ではご利用できません**

#### 例 ● コマンド

- パーク保留ピックアップ
- グループ着信ピックアップ
- ボイスメールセンターアクセス
- 転送設定(ON/OFF)
- 構内放送
- 他、多数・・・

### ● 発信オプション

- 音声呼び出し+内線発信
- 通話割り込み+内線発信
- 指定外線捕捉 + 外線発信
- 外線グループ捕捉+外線発信
- 他、多数・・・
- ✔ これらの機能はUNIVERGE Aspire X/UXのAXモ バイルリンク、及びUNIVERGE SV8300のモバイ ルアクセス内線の機能を呼び出す形で実現してお ります。
- ✔ 各々の機能の仕様や詳細についてのお問い合わせ は、NEC/NECインフロンティア、または UNIVERGE Aspire X/UX取扱店、UNIVERGE SV8300取扱店へお願いいたします。

#### 【注意】

初期状態では、UNIVERGE AspireX/UX用の特番設定が自動設定されております。 UNIVERGE SV8300用にご利用の場合は、こちらの特番設定を主装置の設定合わせて変更してください。

**Lite版ではご利用できません** 

## **機能:一括設定**

## ● 事務所番号や、特番の設定を複数の端末へ一括 で設定を配布する機能をご提供いたします。

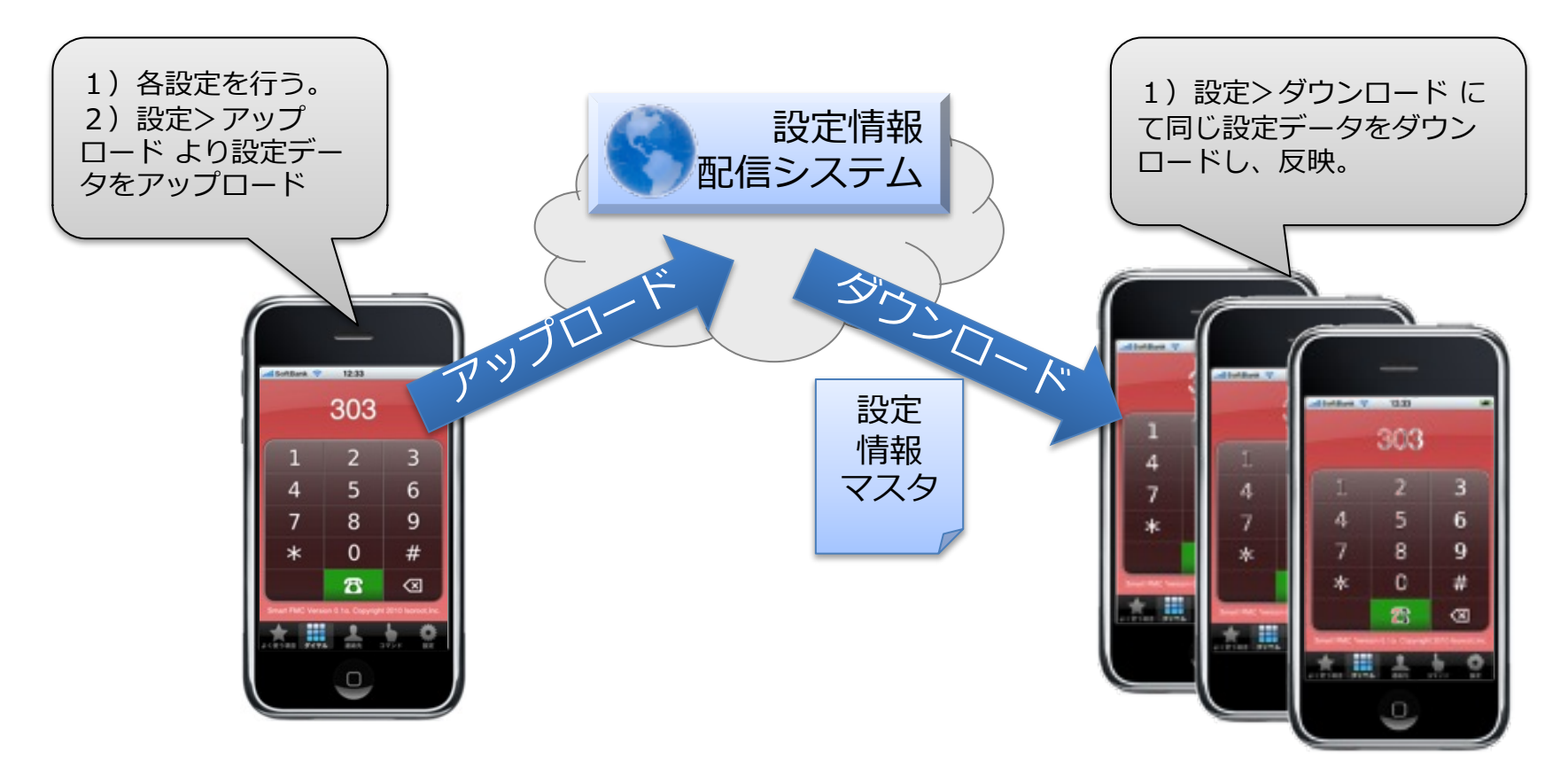

## **対応機種**

- l SmartFMC Pro iPhone版
	- l 対応機種

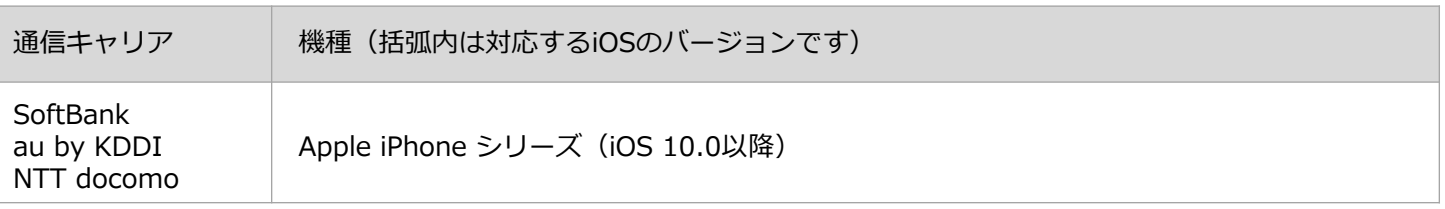

- ダウンロード&インストール
	- http://itunes.apple.com/jp/app/smartfmc-pro/id390828033
	- または、AppStoreにて"SmartFMC Pro"で検索。
- l SmartFMC Pro Android版
	- l 対応機種

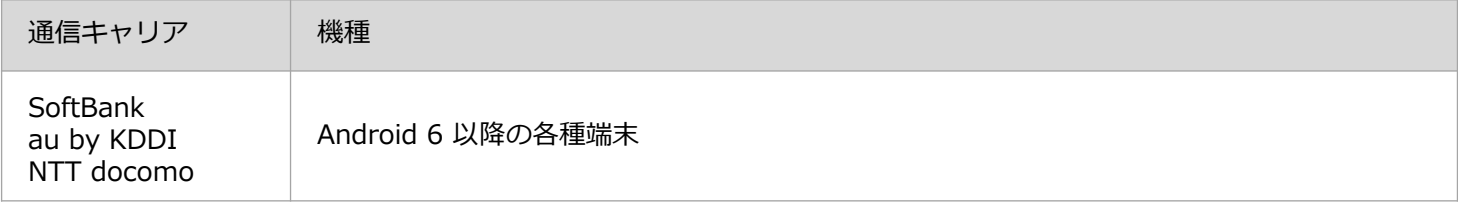

- ダウンロード&インストール
	- (ダウンロードページ) https://www.isoroot.jp/business/smartfmc.html

最新の端末サポート情報は、SmartFMC製品Webサイトにて掲載しております。 掲載のない端末がある場合はお問い合わせください。必要に応じて検証作業を実施させていただきます。

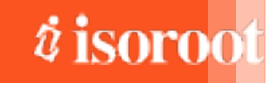

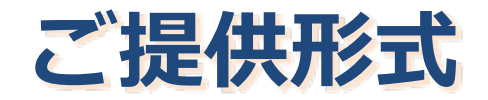

- ご提供形式
	- ソフトウェアのダウロードとインストール:無料
		- お客様のスマートフォン端末にて、 SmartFMCアプリケーションを無料でダウンロード&インス トールしていただきます。
			- Android版はインストールして頂く前に、Android端末の「設定」>「アプリケーション」で、「提供 元不明のアプリ」のチェックボックスを有効にする必要があります。

#### ● アクティベーション:**有料(アクティベーション手数料)**

- 内線化の機能をお使い頂くために、"アクティベーション"を⾏って頂く必要があります。
- アクティベーションとは、SmartFMCが外部のシステム(UNIVERGE Aspire X/UX、設定情報配信 サーバ、etc)と連携する機能を有効化する作業です。
- アクティベーションは、ご利用の携帯電話(電話番号)毎に行う必要があります。
- SmartFMCアクティベーション取扱店にて承っております。

#### ● 価格(アクティベーション手数料)

● オープンプライス

- SmartFMCアクティベーション取扱店へお問い合わせください。

SmartFMCアクティベーション取扱店については、SmartFMC製品ホームページに掲載しております。 https://www.isoroot.jp/business/smartfmc.html

### スマートフォン内線化ソリューション"SmartFMC"のご紹介

# **技術情報**

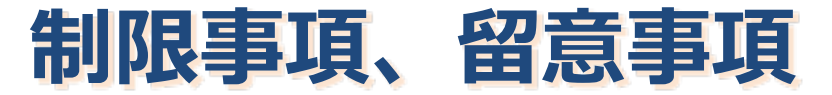

**SmartFMCのご利⽤を検討の際には、必ず事前にご確認頂きますよう、お願い申し上げます。**

- 電話(内線、外線)発信、コマンドの実行時、電話発信に時間がかかります。
	- SmartFMC及び、AXモバイルリンクの仕組み上、PBXの制御を音声(トーン信号、PB信号、DTMF)にて行っており、これらの実行には音声信号を送信 する分の時間がかかります。
	- このため、外線発信時など盲声信号が長くなるケースでは、発信のアクションから実際に相手の呼び出し音が聞こえるまで、20数秒ほど時間がかかるケー スがあります。※端末の種類によって異なります。
- ひとつのスマートフォン上に、SmartFMC Pro / SmartFMC Liteは共存できません。 (iPhoneのみ)
	- SmartFMC Pro / Liteの両方をインストールした端末では、アクティベーションが正常に行われないケースがあります。必ずどちらか一つのみをインストー ルしてください。
- 一部の機種のSmartFMC上で、電話番号として「\*」「#lは使用できません。
	- 一部の機種において、ダイヤルパッドでの発信、電話帳からの発信、コマンド(特番)、オプション発信(特番)など、全ての電話番号において、「\*」<br>- 「#」の記号を使用することはできません。これはOSの制限によるものです。
	- 対象の一部機種
		- iOS 4.3以前のバージョンのiPhoneシリーズ
- "内線モード発信"および"オプション発信"にて、「0」以外から始まる外線番号へは発信できません。
	- SmartFMCは、Aspire Xを経由する"内線モード発信"と"オプション発信"において、電話番号の先頭桁をチェックして、「0」であれば外線、「0以外」で<br>あれば内線として判断しております。
	- この仕様に伴い、"内線モード発信"及び"オプション発信"にて外線発信をご利用になる場合は、市外局番を必ずダイヤルして頂く必要があります。
	- また、かけ先の電話番号が「0」以外から始まる「110(警察)」「117(天気予報)」「119(消防)」などの番号への発信はご利用になれません。<br>- これらの電話番号へ発信する場合は、"携帯モード発信"をご利用ください。
- 通話中からのコマンド操作はご利用頂けません。通話画面のダイヤルパッドから操作してください。
	- SmartFMCは、音声回線を通じてDTMF信号をPBXへ送信します。通話状態においては、スマートフォンOSの仕様上、音声回線へアプリからDTMF信号を流 す事が許可されておらず、SmartFMCからの各種操作が利用できません。音声通話状態からご利用頂く各種操作(例:保留、転送、ほか)は、SmartFMCア プリのボタン操作からはご利⽤頂けません。
	- このため、スマートフォンの通話画面からダイヤルパッドを起動して操作してください。操作方法は、各 P B Xの仕様や、設定、番号計画によって異なりま すので、⼯事担当者様へご確認ください。
	- 【例】Aspire X / UXの初期設定の場合:
		- 保留/保留解除= 「\*」「#」
		- 転送 = 保留状態から、相手の番号をダイヤルし、通話切断。
- l AXモバイルリンクの"コールバック機能"には対応しておりません。
	- SmartFMCは、UNIVERGE Aspire UXのAXモバイルリンク機能と連携して動作いたします。
	- 通常のAXモバイルリンク機能は、携帯電話からの着信を受け、そのまま内線番号や外線番号のDTMF信号を受信します。SmartFMCはこの⼀連の信号送信を、 スマートフォン上で自動化するソリューションです。
	- 一方、AXモバイルリンクの"コールバック機能"については、SmartFMCは非対応です。コールバック機能は、携帯電話からの着信を受けたAxpireUXが、一<br>旦着信を切断してから折り返し電話をかけ、その通話上で内線外線のDTMF信号を受付ける機能です。一度通話が切断されてしまう為、スマートフォン上で のSmartFMCが処理を継続できなくなってしまいます。

# **iPhone版、Android版の違い**

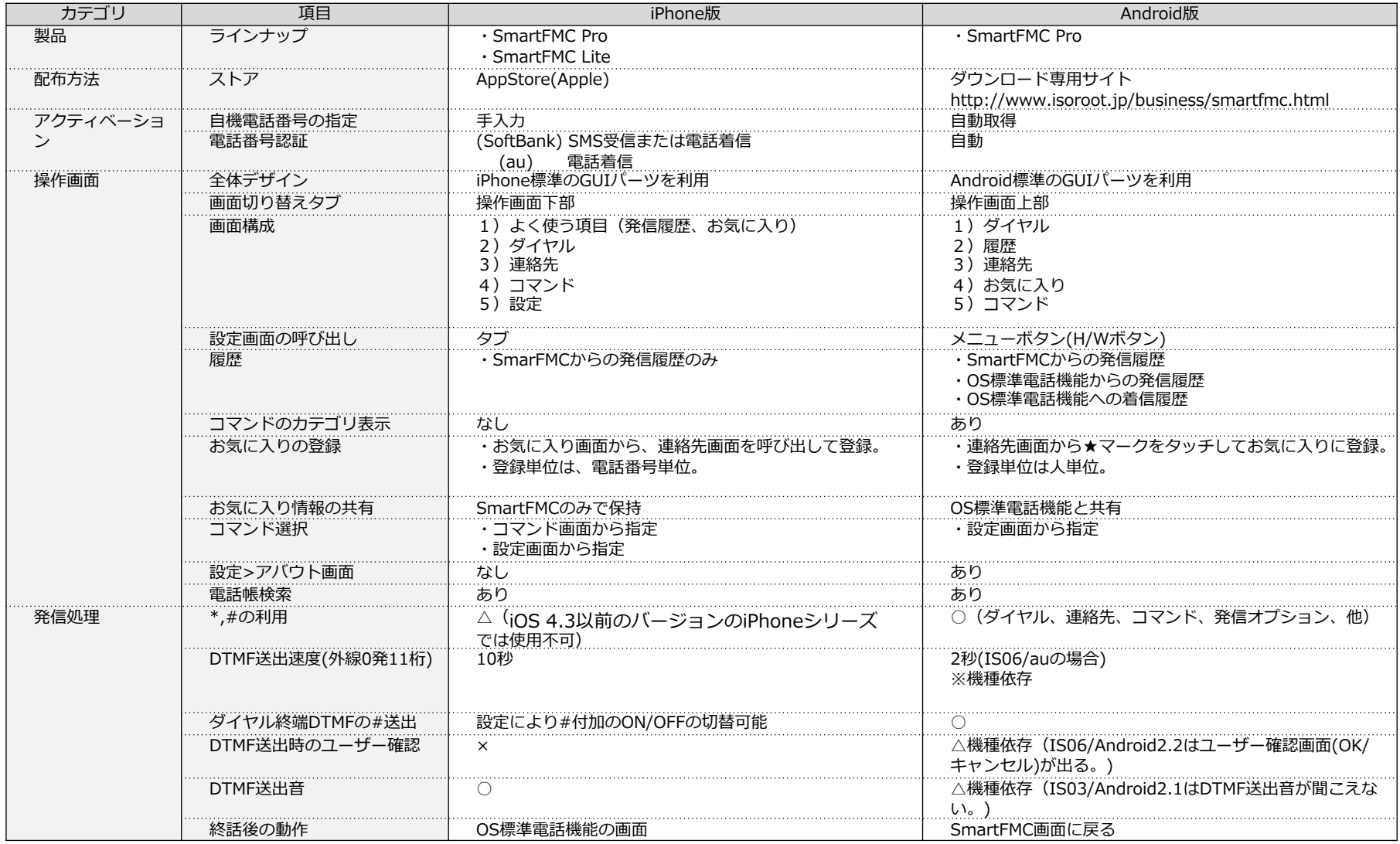

## **スマートフォンアプリケーション、関連システ ム開発など、お気軽にご相談ください。**

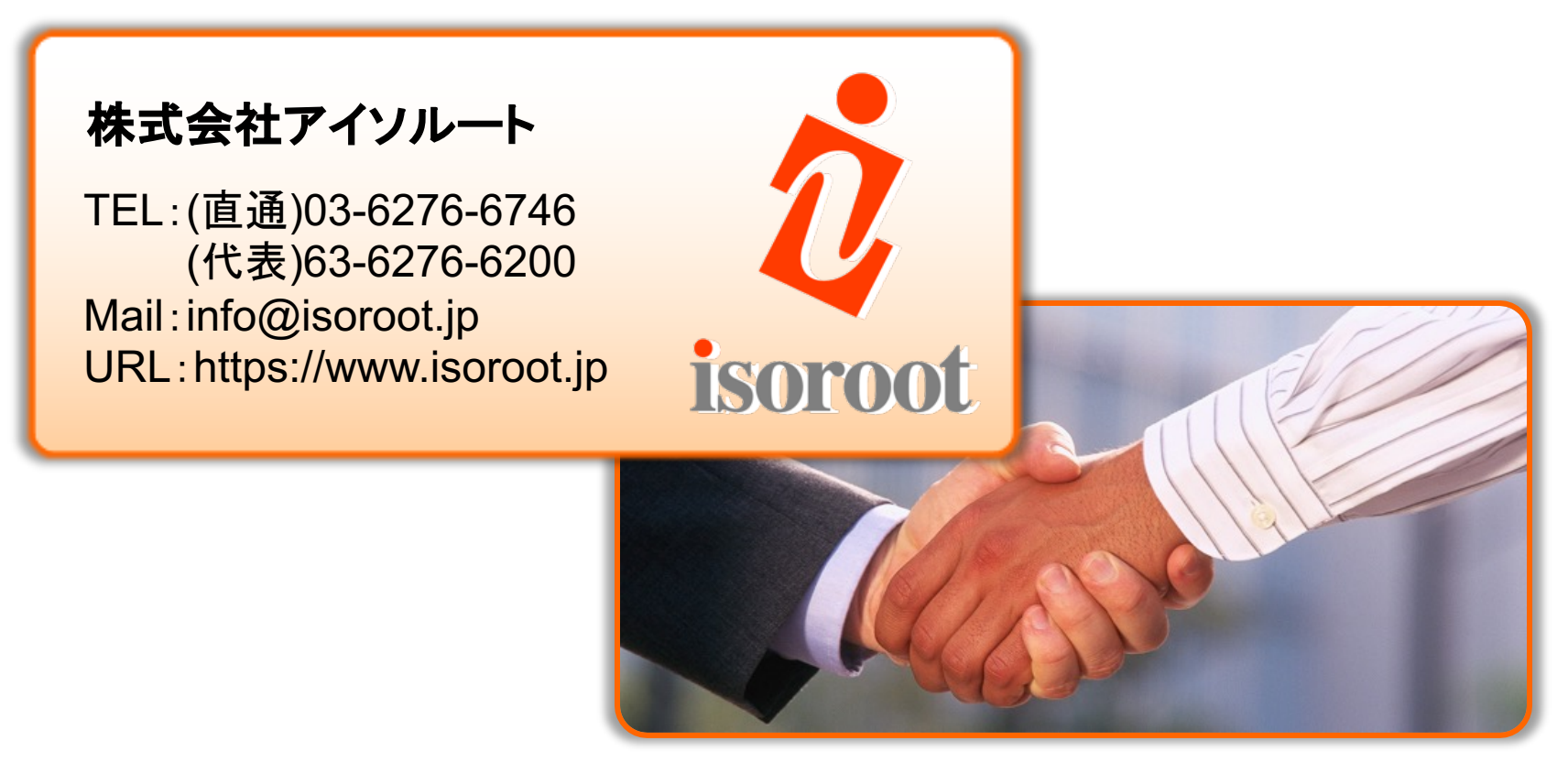

**iPhone/Android/Windows Mobile/etc. スマートフォン向け** アプリケーション開発に関するご相談、ご用命は是非アイソルートまで。